# JURNAL PASOPATI

'Pengabdian Masyarakat dan Inovasi Pengembangan Teknologi' http://ejournal2.undip.ac.id/index.php/pasopati

# EDUKASI PENGOLAHAN DATA STATISTIK MENGGUNAKAN EXCEL UNTUK STAFF DAN GURU SD

### Umniy Salamah<sup>1</sup>, Yuwan Jumaryadi<sup>2</sup>, Bagus Priambodo<sup>2</sup>

<sup>1</sup>Program Studi Teknik Informatika, Fakultas Ilmu Komputer, Universitas Mercu Buana, Indonesia <sup>2</sup>Program Studi Sistem Informasi, Fakultas Ilmu Komputer, Universitas Mercu Buana, Indonesia Jl. Meruya Selatan no.1, Kembangan, Jakarta Barat 11650. Email : yuwan.jumaryadi@mercubuana.ac.id

#### Abstrak

Perkembangan dunia teknologi saat ini semakin pesat. Sementara itu software (perangkat lunak) pada komputer saat ini semakin banyak. Perangkat lunak yang biasa dipakai oleh manusia pada saat ini adalah Microsoft office. Microsoft Office adalah perangkat lunak yang mendukung pekerjaan kantor atau pembuatan laporan menjadi lebih mudah. Microsoft Office diantaranya terdiri dari Microsoft Excel, Microsoft Word, Microsoft Power Point dan lain-lain. Salah satu Microsoft Office yang mendukung pekerjaan kantor atau sebuah organisasi adalah Microsoft Excel. Belum semua tenaga pendidik pada Sekolah Dasar menguasai Microsoft Office. Salah satu sekolah dasar di Jakarta yang guru-gurunya belum menguasai Microsoft Office adalah SDN Kembangan Selatan 03 Pagi terutama Microsoft Excel, sehingga dilakukan kegiatan pengabdian kepada masyarakat untuk melakukan pelatihan atau workshop mengenai pengolahan data statistik menggunakan microsoft excel bagi staf dan guru SDN Kembangan Selatan 03 Pagi. Tujuan diadakannya pengabdian masyarakat kali ini adalah Peserta diperkenalkan dasar Microsoft Excel kemudian mengolah data statistik menggunakan Microsoft Excel, dan mengenalkan cara mengoperasikan Microsoft Excel secara mudah dan dapat dipahami. Adapun metodologi pada kegiatan pengabdian ini dengan memberikan pelatihan membuat data statistic menggunakan Microsoft Excel melalui metode pembelajaran dengan cara penyampaian melalui ceramah, tanya jawab, dan praktek. Kegiatan pengabdian kepada masyarakat yang dilakukan ini dapat menambah pengetahuan tenaga pendidik di Kembangan Selatan SDN 03 Pagi mengenai Microsoft Excel.

Kata kunci : Guru, Sekolah Dasar, Microsoft Excel, Microsoft Office

#### 1. PENDAHULUAN

Perkembangan dunia teknologi saat ini semakin pesat (Astutik & Gunartin, 2019). Hal ini menyebabkan penggunaan perangkat lunak komputer ini semakin meningkat (Qois & Jumaryadi, 2021). Software yang biasa digunakan oleh manusia saat ini adalah Microsoft office. Microsoft Office merupakan perangkat lunak yang memudahkan pekerjaan (Rusdiana, 2018). Selain itu Microsoft Office dapat digunakan untuk membantu dalam pembuatan laporan. Microsoft Office terdiri dari Microsoft Word, Microsoft Excel, Microsoft Power Point dan lainnya (Sartika et al., 2022). Salah satu Microsoft Office yang mendukung pekerjaan unuk pembuatan spreadsheet adalah Microsoft Excel. Microsoft Excel, aplikasi ini dapat dijalankan di Microsoft Windows dan Mac OS (Salamah & Purnomo, 2020).

SDN Kembangan Selatan 03 Pagi memiliki guru-guru yang masih banyak belum mengenali cara penggunaan Microsoft Excel. Mereka tahu adanya Microsoft Office akan tetapi dalam penggunaan Microsoft Excel masih belum mengenal lebih mendalam, seperti penggunaan Microsoft Excel untuk data Statistik (Divisi et al., 2017). Setelah menganalisis situasi yang dijelaskan di atas, pada kegiatan pengabdian masyarakat ini ingin memberikan pelatihan bagi staf dan guru di SDN Kembangan Selatan 03 Pagi agar dapat membantu dalam mengolah data statistik di sekolah (Hidayat et al., 2021), dan memperkenalkan lebih dalam mengenai penggunaan Microsoft Excel.

Sebelum melakukan pengabdian kepada masyarakat, tim pengabdian masyarakat melakukan survei peserta standar apa saja yang bisa dijadikan peserta diklat di wilayah Kembangan Selatan. Setelah melakukan survei, tim pengabdian masyarakat melakukan wawancara dari pihak sekolah untuk menentukan kriteria peserta dari segi minat dan motivasi mengikuti pelatihan. Selain itu peserta kegiatan pengabdian juga diharapkan agar pernah belajar tentang komputer, memiliki laptop untuk pelatihan, dan juga memiliki motivasi untuk mempelajari perkembangan dunia teknologi informasi.

Kegiatan pengabdian masyarakat ini bertujuan untuk memberikan sosialiasi mengenai kegunaan Microsoft Excel kepada staf dan guru di SDN Kembangan Selatan 03 Pagi dalam pembuatan laporan data statistik

# Salamah, dkk., Edukasi Pengolahan Data…

dan juga mengenalkan lebih dalam penggunaan Microsoft Excel. Peserta yang telah mengikuti pelatihan diharapkan dapat memberikan ilmu yang telah diperoleh dalam pelatihan kepada guru-guru lain yang belum berkesempatan mengikuti pelatihan, serta kepada teman-temannya di luar lingkungan sekolah yang belum dapat mengikuti pelatihan. kesempatan mengikuti pelatihan pengabdian masyarakat di Universitas Mercu Buana.

# 2. METODE PENGABDIAN

SDN Kembangan Selatan ini memiliki alamat di Jl. Kembangan Raya RT. 006 RW. 03, Jakarta Barat. Kegiatan pengabdian masyarakat ini dilaksanakan pada Rabu, 25 April 2018 dari jam 08.00 s.d. 16.00 WIB. Jumlah peserta pengabdian kepada masyarakat ini sebanyak 13 peserta yang terdiri dari guru dan tenaga administrasi di SDN Kembangan Selatan 03 Pagi Jakarta Barat. Adapun umur peserta pelatihan antara 18-60 tahun.

Dikarenakan peserta kegiatan pengabdian ini adalah guru SDN Kembangan Selatan 03 Pagi dan jadwal mengajar di sekolah tersebut dibagi menjadi dua jam, maka pelaksanaannya dilakukan dalam 2 sesi. Dimana waktu mengajar pagi adalah dari jam 7 sampai 12 jam waktu mengajar untuk anak SD dari kelas 1 sampai dengan kelas 3 dan waktu mengajar sore dari jam 12.00 sampai dengan jam 17.00 untuk anak sekolah dari kelas 4 sampai dengan kelas 6. Pengabdian kepada masyarakat ini dibagi menjadi 2 sesi, dimana sesi 1 untuk guru yang mengajar di siang hari dan sesi 2 untuk guru yang mengajar di pagi hari.

Dari analisis situasi yang dilakukan dan pemaparan masalah yang dihadapi, maka tim pengabdian masyarakat dari Fakultas Ilmu Komputer, sebagai pelaksana kegiatan pengabdian masyarakat, ingin memberikan workshop atau pelatihan kepada para guru sekolah dasar mengenai pengolahan data statistik menggunakan Microsoft Excel. Adapun workshop merupakan suatu kegiatan penyampaian materi agar dapat berinteraksi dengan peserta (Mil & Praptiningsih, 2022). Pelaksanaan workshop dilakukan dengan memberikan ceramah mengenai fungsi Microsoft Excel dan statistik dasar dengan mempraktekkan langkah-langkah pembuatan data statistik di Microsoft Excel, dan kemudian akan diadakan sesi tanya jawab bagi peserta yang belum memahami mengenai kegiatan yang telah dilakukan. Setelah pelaksanaan kegiatan pengabdian, maka akan dilakukan evaluasi dengan memberikan kuesioner kepada para peserta.

# 3. HASIL DAN PEMBAHASAN

Fungsi formula dasar adalah untuk melakukan penghitungan terhadap data yang ada di Microsoft Office Excel 2013 (Dhewy & Program, 2018). Setiap penggunaan formula dasar, kita harus mengawalinya dengan tanda sama dengan (=). Tanda sama dengan (=) dimaksudkan untuk mengawali sebuah fungsi di Microsoft Office Excel 2013. Yang perlu diperhatikan adalah alamat dari data tersebut, jika salah mengetikkan alamatnya, maka data tersebut akan bernilai salah (#VALUE). Fungsi-fungsi dasar tersebut antara lain:

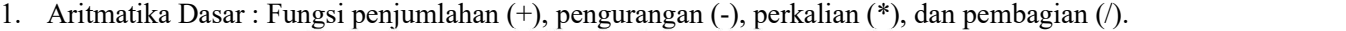

|   | Aritmatika  | Data 1 | Data 2 | Hasil |                        |  |
|---|-------------|--------|--------|-------|------------------------|--|
| 2 | Penjumlahan | 25     | 5      | 30    | $\rightarrow$ "=B2+C2" |  |
| 3 | Pengurangan | 25     | 5      | 20    | $\rightarrow$ "=B3-C3" |  |
| 4 | Perkalian   | 25     | 5      | 125   | $-$ >"=B4*C4"          |  |
| 5 | Pembagian   | 25     |        |       | $\rightarrow$ "=B5/C5" |  |
| 6 |             |        |        |       |                        |  |

Gambar 1. Fungsi Artimatika Dasar di Excel

#### 2. SUM: Berfungsi untuk menjumlahkan data.

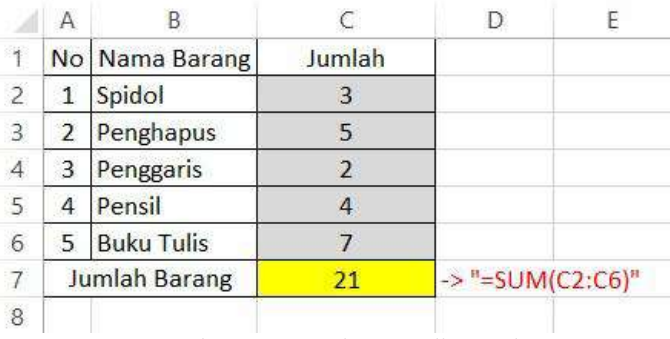

Gambar 2. Fungsi SUM di Excel

Terdapat sebuah data barang yang terdiri dari spidol, penghapus, penggaris, pensil, dan buku tulis. Masing-masing barang tersebut memiliki jumlah yang tidak sama dengan barang yang lainnya. Dari gambar diatas, untuk mencari berapa jumlah barang secara keseluruhan, kita dapat menggunakan rumus SUM. Dengan mengetikkan alamat C2 sebagai data pertama, hingga C6 sebagai data terakhir sehingga dapat diketahui keseluruhan jumlahnya.

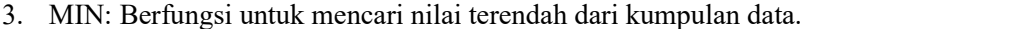

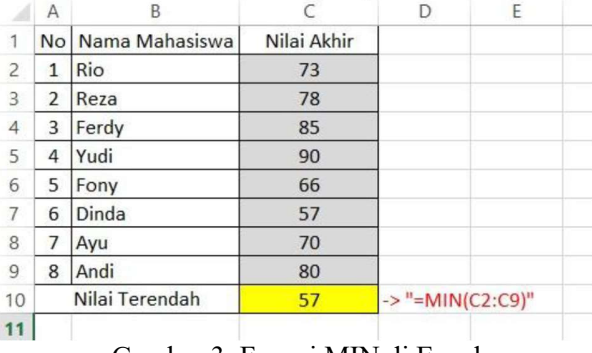

Gambar 3. Fungsi MIN di Excel

Terdapat sebuah data Nilai dari beberapa Mahasiswa dengan nilai yang berbeda satu dengan yang lainnya. Dari gambar diatas, untuk mencari nilai terendah dari semua nilai adalah menggunakan fungsi MIN. Dengan mengetikkan alamat C2 sebagai data pertama, hingga C9 sebagai data terakhir sehingga dapat diketahui berapakah nilai terendahnya.

4. MAX: Berfungsi untuk mencari nilai tertinggi dari kumpulan data.

|                | А               | B                 |             |                             | E |  |
|----------------|-----------------|-------------------|-------------|-----------------------------|---|--|
| 1              |                 | No Nama Mahasiswa | Nilai Akhir |                             |   |  |
| $\overline{c}$ | 1               | Rio               | 73          |                             |   |  |
| 3              | 2               | Reza              | 78          |                             |   |  |
| 4              | 3               | Ferdy             | 85          |                             |   |  |
| 5              | 4               | Yudi              | 90          |                             |   |  |
| 6              | 5               | Fony              | 66          |                             |   |  |
| 7              | 6               | Dinda             | 57          |                             |   |  |
| 8              | 7               | Ayu               | 70          |                             |   |  |
| 9              | 8               | Andi              | 80          |                             |   |  |
| 10             | Nilai Tertinggi |                   | 90          | $\rightarrow$ "=MAX(C2:C9)" |   |  |
| 11             |                 |                   |             |                             |   |  |

Gambar 4. Fungsi MAX di Excel

# Salamah, dkk., Edukasi Pengolahan Data…

Terdapat sebuah data Nilai dari beberapa Mahasiswa dengan nilai yang berbeda satu dengan yang lainnya. Dari gambar diatas, untuk mencari nilai tertinggi dari semua nilai adalah menggunakan fungsi MAX. Dengan mengetikkan alamat C2 sebagai data pertama, hingga C9 sebagai data terakhir sehingga dapat diketahui berapakah nilai tertingginya.

|                | A               | B                 |             | D                               | E | F |
|----------------|-----------------|-------------------|-------------|---------------------------------|---|---|
| $\overline{1}$ |                 | No Nama Mahasiswa | Nilai Akhir |                                 |   |   |
| $\overline{2}$ | $\mathbf{1}$    | Rio               | 73          |                                 |   |   |
| 3              | 2               | Reza              | 78          |                                 |   |   |
| $\overline{4}$ | 3               | Ferdy             | 85          |                                 |   |   |
| 5              | 4               | Yudi              | 90          |                                 |   |   |
| 6              | 5               | Fony              | 66          |                                 |   |   |
| 7              | 6               | Dinda             | 57          |                                 |   |   |
| 8              | 7               | Ayu               | 70          |                                 |   |   |
| 9              | 8               | Andi              | 80          |                                 |   |   |
| 10             | Nilai Rata-rata |                   | 74.875      | $\rightarrow$ "=AVERAGE(C2:C9)" |   |   |
| 11             |                 |                   |             |                                 |   |   |

5. AVERAGE: Berfungsi untuk mencari nilai rata-rata dari kumpulan data.

Gambar 5. Fungsi AVERAGE di Excel

Terdapat sebuah data Nilai dari beberapa Mahasiswa dengan nilai yang berbeda satu dengan yang lainnya. Dari gambar diatas, untuk mencari nilai rata-rata dari semua nilai adalah menggunakan fungsi AVERAGE. Dengan mengetikkan alamat C2 sebagai data pertama, hingga C9 sebagai data terakhir sehingga dapat diketahui berapakah nilai rata-ratanya.

Untuk membatasi adanya angka dibelakang koma (,), kita dapat mengaturnya di format cell dengan meng-klik kanan tepat dikolom mana yang akan kita atur. Selanjutnya pilih tab number dan pilih category number. Silahkan atur di kolom decimal places, sesuai dengan keinginan.

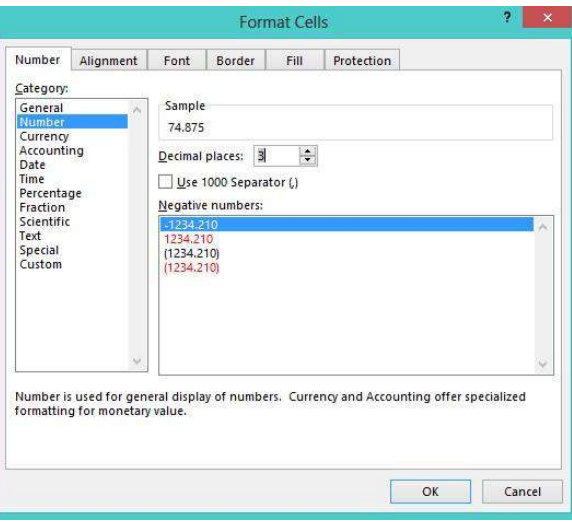

Gambar 6. Format Cells di Excel

6. COUNT: Berfungsi untuk menghitung banyaknya data.

Terdapat sebuah data nilai dari beberapa mahasiswa dengan nilai yang berbeda satu dengan yang lainnya. Dari gambar diatas, untuk mencari jumlah mahasiswa jika kita menghitung dari jumlah nilainya adalah menggunakan fungsi COUNT. Dengan mengetikkan alamat C2 sebagai data pertama, hingga C9 sebagai data terakhir sehingga dapat diketahui berapakah jumlah mahasiswanya

#### 3.1. Pelaksanaan

Kegiatan pengabdian kepada masyarakat ini dilaksanakan di SDN Kembangan Selatan 03. Adapun susunan acara kegiatan terdiri dari registrasi peserta, pembagian materi kegiatan pengabdian kepada masyarakat, pengenalan Microsoft Excel dan dasar statisik, pengenalan cara perhitungan statistik dengan excel, praktek menghitung data statistik yang ada disekolah dengan menggunakan Microsoft Excel, evaluasi pelatihan, dan penutup.

Gambar 7 merupakan foto mengenai pelaksanaan kegiatan sosialisasi, pada gambar tersebut terlihat para guru sangat antusias dalam belajar, sehingga ketika mereka berlatih memecahkan masalah, mereka dapat mengerjakan soal latihan dengan baik. Pada gambar 8 merupakan sesu tanya jawab mengenai pelaksanaan kegiatan pengabdian, jika masih ada guru yang belum mengerti mengenai materi yang disampaikan maka dapat mengajukan pertanyaan. Dan pada gambar 9 merupakan kegiatan foto bersama dengan para guru setelah kegiatan sosialisasi.

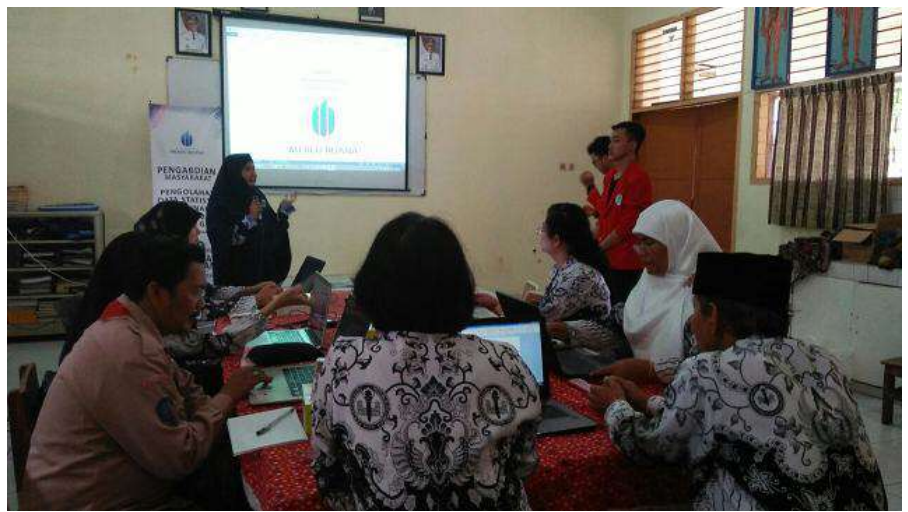

Gambar 7. Sosialiasi Penggunaan Microsoft Excel

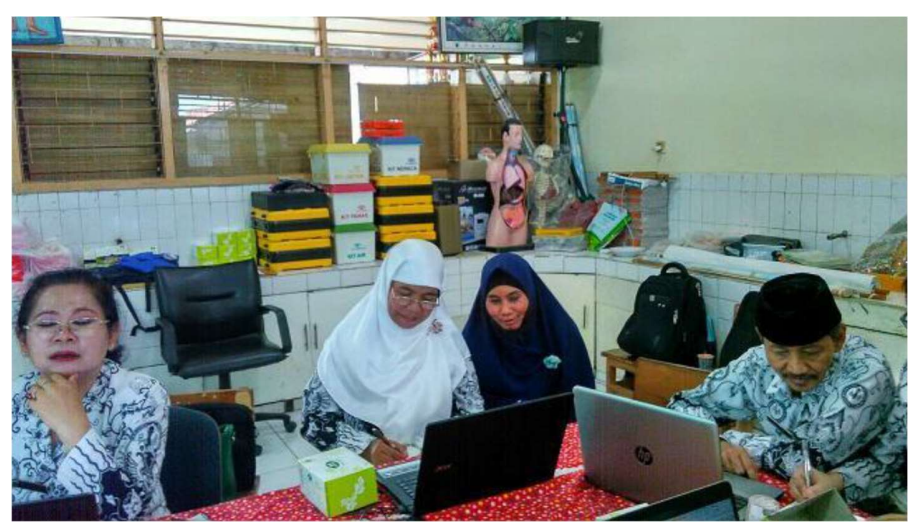

Gambar 8. Sesi tanya jawab mengenai kegiatan Pengabdian Kepada Masyarakat

Salamah, dkk., Edukasi Pengolahan Data…

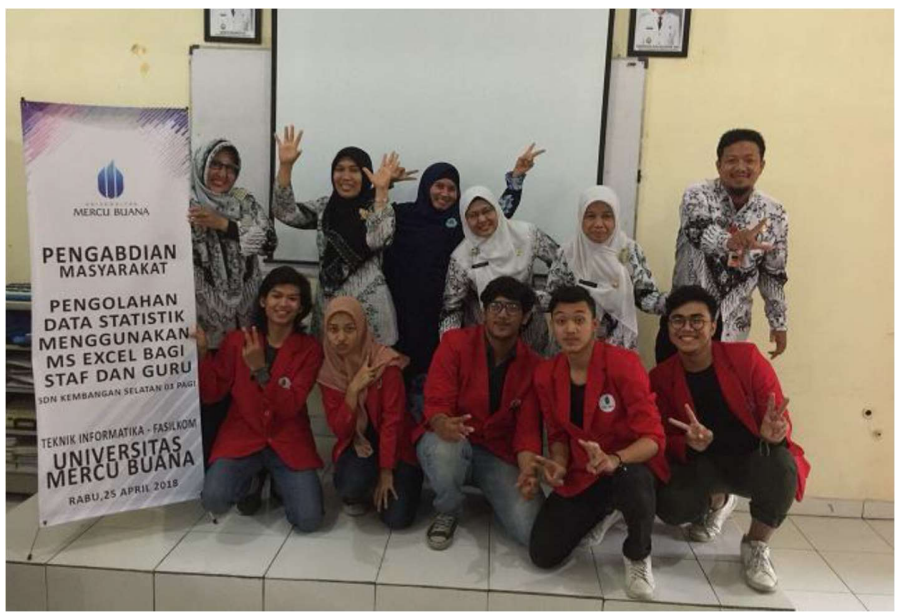

Gambar 9. Aktivitas Program Pengabdian Kepada Masyarakat

### 4. SIMPULAN

Kesimpulan Pengabdian kepada masyarakat ini peserta pelatihan membuat data statistik menggunakan Microsoft Excel bagi guru di SDN Kembangan Selatan 03 Pagi yang diajarkan melalui metode pembelajaran dengan cara penyampaian melalui ceramah, tanya jawab, dan praktek. Cara pembelajaran dengan metode tersebut agar peserta dapat mengenal dan memahami materi yang telah diberikan. Selain itu, para peserta mengikuti metode pelatihan/praktek cara membuat tabel data menggunakan Microsoft Excel dan para peserta berhasil mengikutinya dengan sangat baik. Kegiatan yang telah dilakukan maka dapat memberikan pengetahuan kepada para peserta kegiatan mengenai tabel sederhana dengan menggunakan Microsoft Excel hal ini dapat diketahui dari kuesioner yang diberikan kepada para peserta mengenai pelaksanaan pengabdian kepada masyarakat yang dilakukan. Adapun saran yang ingin disampaikan adalah kepada para peserta untuk menyampaikan dan menyebarluaskan ilmu dan wawasan yang telah diperoleh kepada teman-teman profesionalnya sebagai tenaga pengajar. Pelatihan tersebut hendaknya dijadikan sebagai basis pengetahuan untuk dapat mengembangkan diri di lingkungan tempat mereka bekerja. Selanjutnya dapat ditekuni dan dikembangkan menjadi salah satu alternatif pengetahuan dan minat dasar untuk dapat dikembangkan dalam pembuatan aplikasi.

# UCAPAN TERIMA KASIH

Terima kasih kepada Pusat Pengabdian Pada Masyarakat (PPM) Universitas Mercu Buana atas pendanaan yang telah diberikan.

### DAFTAR PUSTAKA

- Astutik, E. P., & Gunartin, G. (2019). Analisis Kota Jakarta Sebagai Smart City Dan Penggunaan Teknologi Informasi Dan Komunikasi Menuju Masyarakat Madani. Inovasi: Jurnal Ilmiah Ilmu Manajemen, 6(2), 41. https://doi.org/10.32493/inovasi.v6i2.y2019.p41-58
- Dhewy, R. C., & Program. (2018). Pelatihan Dasar-Dasar Statistika Dengan Menggunakan Aplikasi Microsoft Excel Di Sdn Pamotan Ii Kecamatan Porong. Jurnal PADI – Pengabdian MAsyarakat Dosen Indonesia, 1(1), 36–40.
- Divisi, D., di Leonardo, G., Zaccagna, G., & Crisci, R. (2017). Basic statistics with Microsoft Excel: A review. Journal of Thoracic Disease, 9(6), 1734–1740. https://doi.org/10.21037/jtd.2017.05.81
- Hidayat, R. R., Devianto, Y., Gunawan, W., & Wijaya, H. D. (2021). Kegiatan Pembelajaran Ms Excel Untuk Pembuatan Laporan Hasil Belajar Siswa Pada Guru SD Wilayah Meruya Utar. PEMANAS: Jurnal Pengabdian Masyarakat Nasional, 1(1), 18–28.
- Mil, S., & Praptiningsih, N. A. (2022). Penyusunan Laporan Perkembangan Anak yang Representatif dan Otentik Bagi Guru TK di Masa Belajar Dari Rumah. Jurnal Abdimas BSI: Jurnal Pengabdian Kepada Masyarakat, 5(2), 211–220. https://doi.org/10.31294/jabdimas.v5i2.11913
- Qois, N., & Jumaryadi, Y. (2021). Implementasi Location Based Service Pada Sistem Informasi Kehadiran Pegawai Berbasis Android. Sistemasi, 10(3), 550. https://doi.org/10.32520/stmsi.v10i3.1369
- Rusdiana, L. (2018). Extreme programming untuk rancang bangun aplikasi pengelolaan surat keterangan kependudukan. Register: Jurnal Ilmiah Teknologi Sistem Informasi, 4(1), 49–55. https://doi.org/10.26594/register.v4i1.1191
- Salamah, U., & Purnomo, A. (2020). Aplikasi Simpan Pinjam Koperasi Pada PT. Primantara Berbasis Mobile Menggunakan Algoritma FIFO. Jurnal Sisfokom (Sistem Informasi Dan Komputer), 9(1), 51–58. https://doi.org/10.32736/sisfokom.v9i1.711
- Sartika, A. R., Lubis, E., Lisdayanti, S., & ... (2022). Pelatihan Aplikasi Microsoft Word, Microsoft Excel dan Power Point Pada siswa-siswi di SMPN 4 Kutacane. Empowerment …, 1, 712–721. http://journal.sinergicendikia.com/index.php/emp/article/view/249